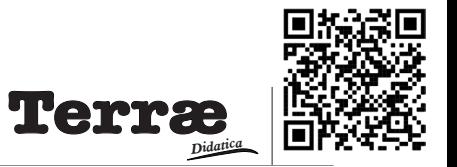

# **Geogle Maps: Google Maps como ferramenta de ensino de Geociências**

**Geogle Maps: Google Maps as an educational tool for Geosciences**

#### **Luiza Carneiro de Rezende1 , Ana Carolina Batista Vieira2**

1 - Instituto de Geociências, Universidade Federal de Minas Gerais, Belo Horizonte, MG.

2 - Instituto de Ciência e Tecnologia, Universidade Federal dos Vales do Jequitinhonha e Mucuri, Diamantina, MG.

E-MAIL: LUIZACREZ@GMAIL.COM, ACAROLINABVIEIRA@GMAIL.COM.

**Abstract**: Geosciences are an area of knowledge not very detailed in basic education and, therefore, some mistakes are still made when trying to explain phenomena related to this science. The Geogle Maps project was created in order to encourage the teaching and popularization of Geosciences using a device that is accessible to the majority of the population, the smartphone. An Instagram page was created to show examples of how the Google Maps and Google Earth apps, compatible with almost all cell phones, can assist in teaching Geosciences. Satellite images make it possible to observe, for example, tectonic plate boundaries. The 3D view allows the characterization of different reliefs. Street View allows observation of smaller features, such as sedimentary, igneous, brittle and ductile structures. There are several possibilities and the project encourage the reader to seek other ways to use applications in the teaching of Geosciences.

**Resumo**: As Geociências são uma área de conhecimento não muito aprofundada no ensino básico e, por isto, alguns equívocos ainda são feitos ao tentar explicar fenômenos relacionados a esse campo da Ciência. O projeto Geogle Maps foi criado com o intuito de incentivar o ensino e a popularização das Geociências utilizando um dispositivo acessível à maioria da população, o smartphone. Uma página no Instagram foi criada para mostrar exemplos de como os aplicativos Google Maps e Google Earth, compatíveis com quase todos os celulares, podem auxiliar no ensino de Geociências. As imagens de satélite permitem observar, por exemplo, limites de placas tectônicas. A visualização 3D permite caracterizar diferentes relevos. O Street View permite observar feições menores, como estruturas sedimentares, ígneas, rúpteis e dúcteis. São diversas as possibilidades e o projeto encoraja o leitor a buscar outras formas de utilizar os aplicativos no ensino de Geociências.

**Citation/Citação**: Rezende, L. C. de, & Vieira, A. C. B. (2021). Geogle Maps: Google Maps como ferramenta de ensino de Geociências. *Terræ Didatica*, *17*(Publ. Contínua), 1-11, e021003. (Art. Bilíngue). doi: [10.20396/td.v17i00.8661509](https://doi.org/10.20396/td.v17i00.8661509)[.](https://doi.org/10.20396/td.v17i0.8661509)

**Keywords**: Maps, Geoscience teaching, Satellite images, Science popularization.

**Palavras-chave:** Mapas, Ensino de Geociências, Imagens de satélite, Popularização

#### **Manuscript/Manuscrito:**

Received/Recebido: 06/10/2020 Revised/Corrigido: 09/12/2020 Accepted/Aceito: 25/01/2021

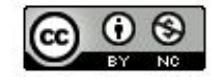

## **Introdução**

As Geociências são o campo do conhecimento que estuda o planeta Terra. Fenômenos como vulcões, terremotos e tsunamis despertam interesse do público não especializado uma vez que afetam de forma direta a sociedade, porém é difícil explicar esses processos utilizando apenas vocabulário e conteúdos abordados no ensino básico. A recorrente divulgação de notícias falsas e desinformações acerca das Ciências da Terra (e.g terraplanismo) faz com que a popularização das Geociências seja não somente necessária, mas também urgente.

© *Terrae Didat*. Campinas, SP v.17 1-11 e021003 2021 A popularização da Ciência visa recriar e difundir conteúdos científicos utilizando linguagem e ferramentas acessíveis para todos os públicos (Mora, 2003), sendo diferente da alfabetização científica, que acontece no ensino formal e está relacionada com a instrução primária (Germano & Kulesza,

# **Introduction**

Geosciences are the area that studies planet Earth. Phenomena such as volcanoes, earthquakes and tsunamis arouse the interest of the non-specialized public since they directly affect society, but it is difficult to explain these processes using only vocabulary and content covered in basic education. The recurring dissemination of fake news and misinformation about Earth sciences (e.g. terraplanism) makes the popularization of Geosciences not only necessary, but also urgent.

The popularization of science aims to recreate and disseminate scientific content using language and tools accessible to all audiences (Mora, 2003), being different from scientific divulgation, which occurs in formal education and is related to primary education (Germano & Kulesza, 2007) , and 2007), e da divulgação científica, que difunde conhecimentos científicos, porém apenas comunica com públicos especializados (Mora, 2003).

O progresso da Ciência, ainda que de extrema importância para a população, faz o conhecimento se tornar cada vez mais hiperespecializado e de difícil compreensão para leigos, uma vez que a comunidade científica utiliza de vocabulário próprio e específico, criando assim um abismo social entre cientistas e as demais esferas da sociedade (Motta- -Roth, 2009). A popularização da Ciência, por outro lado, visa diminuir esta distância atuando no combate às verdades absolutas, por meio da inclusão do interlocutor no debate, permitindo a transformação coletiva e comunitária do conhecimento (Martinez, 1997). Ajuda, também, na prevenção do negacionismo científico causado pelo não conhecimento da Ciência e seus mecanismos (Lévy-Leblond, 1992). O progresso científico depende da popularização da Ciência, uma vez que quando a população compreende a importância da Ciência, mais investimentos são feitos em educação e pesquisa. Em outros termos, o progresso científico e a popularização da Ciência se retroalimentam (Motta-Roth, 2009).

Eerola (1994) discutiu as dificuldades e a importância da popularização das Geociências, afirmando que um dos maiores empecilhos nesta prática é a falta de investimentos, fazendo com que profissionais atuem na iniciativa privada e, quando na pesquisa, foquem na divulgação científica, que recebe mais prestígio e reconhecimento acadêmico. Entretanto, o trabalho mostra que a prática de popularizar as Geociências pode ter reflexos positivos na profissão, como: facilita os trabalhos de mapeamento; ajuda na preservação de sítios geológico; favorece o acesso a áreas de trabalho de campo; melhora a reputação dos geólogos e conscientiza uma melhor ocupação urbana.

Existem diversas formas de ajudar a popularizar as Ciências, como investimentos em museus, centros de Ciências, geoparques e criação de materiais didáticos, além de estudos acerca de comunicação científica. Tais investimentos devem vir não só de iniciativas públicas, como órgãos de fomento à pesquisa, mas também de empresas, uma vez que, a popularização da Ciência e subsequente progresso e desenvolvimento científico auxiliam o setor privado a direcionar seus empreendimentos. A mudança na postura do cientista também é muito importante para a propagação do conhecimento científico, visto que falar de Ciências fora do ambiente acadêmico e para um público não especializado é simples, fácil e efetivo.

scientific dissemination, which disseminates scientific knowledge, but only communicates with specialized audiences (Mora, 2003).

The progress of science, although extremely important for the population, makes knowledge increasingly hyperspecialized and difficult for laypeople to understand, since the scientific community uses its own specific vocabulary, thus creating a social gap between scientists and the other spheres of society (Motta-Roth, 2009). The popularization of science, on the other hand, aims to reduce this distance by working to combat absolute truths, by including the interlocutor in the debate, allowing the collective and community transformation of knowledge (Martinez, 1997). It also helps to prevent scientific negationism caused by the lack of knowledge of science and its mechanisms (Lévy-Leblond, 1992). Scientific progress depends on the popularization of science, once when the population understands the importance of science, more investments are made in education and research. In other words, scientific progress and the popularization of science feed on each other (Motta-Roth, 2009).

Eerola (1994) discussed the difficulties and the importance of Geosciences popularization, stating that one of the biggest obstacles in this practice is the lack of investments, making professionals work in the private sector and, when in research, focus on scientific dissemination, for which they receive more prestige and academic recognition. However, our work shows that the practice of popularizing Geosciences can have positive effects on the profession, such as: facilitating mapping work, helping in the preservation of geological sites, promoting access to field work areas, improving the reputation of geologists, and raising awareness of improved urban occupation.

There are several ways to help popularizing sciences, such as investments in museums, science centers, geoparks and the creation of teaching materials, in addition to studies on scientific communication. Such investments must come not only from public initiatives, such as research promotion agencies, but also from companies, since the popularization of science and the subsequent scientific progress and development help the private sector to direct its ventures. The change in scientists' posture is also very important for the spread of scientific knowledge, since talking about sciences outside the academic environment and to a non-specialized audience is simple, easy and effective.

Na última década as redes sociais vêm sendo utilizadas como meio de comunicação para a popularização da Ciência. Existem cada vez mais blogs, canais no YouTube, *podcasts*, perfis no Twitter, Instagram e outros que divulgam conteúdo científico com linguagem acessível. Além disto, alguns *softwares* e aplicativos de celular podem ser utilizados para ensinar Geociências.

Sendo assim, o objetivo deste trabalho é mostrar como um aplicativo de celular pode ser utilizado como ferramenta de ensino de Geociências e como essa ideia vem sendo difundida a partir de uma rede social pelo projeto Geogle Maps.

## **Geogle maps**

#### **O que é**

O Geogle Maps é um projeto de incentivo a popularização das Geociências que propõe a utilização dos aplicativos Google Maps e Google Earth como ferramentas de ensino. Através desses *softwares* é possível observar feições geológicas, geográficas e geomorfológicas, como limites em placas tectônicas, vulcões, relevos, diferentes biomas, dentre outras estruturas. Uma página no Instagram foi criada para a divulgação de conteúdo geocientífico utilizando imagens retiradas dos aplicativos descritos. Além de popularizar as Geociências através da rede social, o projeto visa mostrar como tais ferramentas podem ser utilizadas no ensino formal e informal, incentivando, assim, o interesse da população nesta Ciência.

#### **Porquê o Google Maps**

*Smartphones* são acessíveis a grande parte da população, em especial às pessoas que já possuem ensino superior. Além disto, muitos já possuem o Google Maps instalado no celular para fins de encontrar rotas e estabelecimentos. Apesar de ser menos comum que o Maps, o Google Earth é outra ótima ferramenta de ensino em Geociências. Ambos possuem versões para computador que contam com mais funções, conforme explorado por Sawaguchi (2018). Porém, a versão de *smartphone* é mais prática, por ser acessível a partir de qualquer lugar, já que a população atual tende a ficar sempre com o celular por perto. É possível afirmar, então, que os aplicativos são ferramentas de ensino acessíveis e também de fácil utilização intuitiva, como apresentado a seguir.

In the last decade, social networks have been used as a means of communication for the popularization of science. There are more and more blogs, YouTube channels, podcasts, profiles on Twitter, Instagram and other media that disseminate scientific content with accessible language. In addition, some software and cell phone applications can be used to teach Geosciences.

Therefore, the objective of this work is to show how a mobile application can be used as a teaching tool for Geosciences and how this idea has been disseminated through a social network by the Google Maps project.

# **Geogle Maps**

## **What is it**

Google Maps is a project that aims to encourage the popularization of Geosciences proposing the use of Google Maps and Google Earth applications as teaching tools. Through these softwires it is possible to observe geological, geographic and geomorphological features, such as tectonic plates boundaries, volcanoes, reliefs, different biomes, among other structures. An Instagram page was created for the dissemination of geo-scientific content using images taken from the applications described. In addition to popularizing Geosciences through the social network, the project aims to show how such tools can be used in formal and informal education, thus encouraging the population's interest in this science.

#### **Why Google Maps**

Smartphones are accessible to a large part of the population, especially to people who already have higher education. In addition, many already have Google Maps installed on their cell phones for the purpose of finding routes and establishments. Although less common than Maps, Google Earth is another great teaching tool in Geosciences. Both have computer versions that have even more functions. However, the smartphone version is more practical, as it can be accessed from anywhere, since people have a tendency to always have their cell phone nearby. It is possible to state, then, that these applications are accessible teaching tools and also very easy and even intuitive to use, as shown below.

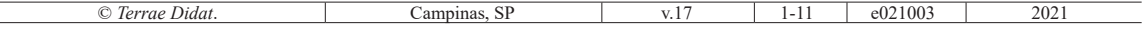

#### **Tutoriais**

#### **Google Maps**

É possível utilizar o aplicativo Google Maps no ensino de Geociências fazendo uso das imagens de satélite e do Street View. Para acessar estas funções basta alterar as camadas (Fig. 1A) selecionando a que deseja visualizar. É recomendável sempre utilizar a visualização de imagens de satélite (Fig. 1B) pois (Fig. 1C) é possível identificar diversas feições e estruturas, observando diferentes cores e texturas. Diferentes tons de verde indicam vegetações distintas, coloração marrom e bege caracteriza regiões mais desérticas, intensidades de azul representam oceanos, lagos e mares de distintas profundidades e branco caracteriza ambientes glaciais, geleiras e neve. Rugosidades indicam diferentes tipos de relevo, estrias podem representar falhas e profundidade pode ocorrer em zonas de subducção, por exemplo. Já as imagens do Street View (Fig. 1D), mostram imagens com visualização 360º na horizontal e 290º na vertical ao nível do solo. As áreas que possuem

- Figura 1. Tutorial de como utilizar o aplicativo Google Maps como ferramenta de ensino de Geociências. A) Tela inicial do aplicativo. Circulo vermelho mostra onde clicar para alterar o tipo de visualização. B) Opções de mapas disponíveis no aplicativo. Quadrado vermelho mostra onde clicar para selecionar a opção de satélite. C) Visualização no modo satélite. D) Opções de mapas disponíveis, quadrado vermelho mostra onde clicar habilitar o modo Street View. A localização do mapa é no Devils Tower National Monument nos Estados Unidos. E) Curvas e pontos azuis representam os locais onde o Street View está disponível. O circulo vermelho mostra qual marcação foi selecionada para a visualização do quadro seguinte. F) Visualização no modo Street View do ponto selecionado no quadro anterior
- Figure 1. Tutorial on how to use the Google Maps app as a Geosciences teaching tool. A) Home screen of the app. Red circle shows where to click to change the display type. B) Map options available in the application. Red square shows where to click to select the satellite option. C) Satellite view. D) Map options available. Red square shows where to click to enable Street View mode. The map location is at the Devils Tower National Monument in the United States. E) Blue curves and dots represent the locations where Street View is available. The red circle shows which mark has been selected for viewing the next table. F) Street View preview of the point selected in the previous image

## **Tutorials**

#### **Google Maps**

It is possible to use the Google Maps application to teach Geosciences by making use of satellite images and Street View. To access these functions, just change the layers (Fig. 1A) by selecting the one you want to view. It is recommended to always use the visualization of satellite images (Fig. 1B) because with it (Fig. 1C) it is possible to identify different features and structures, observing different colors and textures. Different shades of green indicate different vegetation, brown and beige color characterize more desert regions, intensities of blue represent oceans, lakes and seas of different depths and white characterizes glacial environments, glaciers and snow. Roughness indicate different types of relief, stretch marks can represent faults, and depth can occur in subduction zones, for example. Street View images (Fig. 1D) show images with 360º horizontal viewing and 290º vertical viewing at ground level. The areas that have this type of

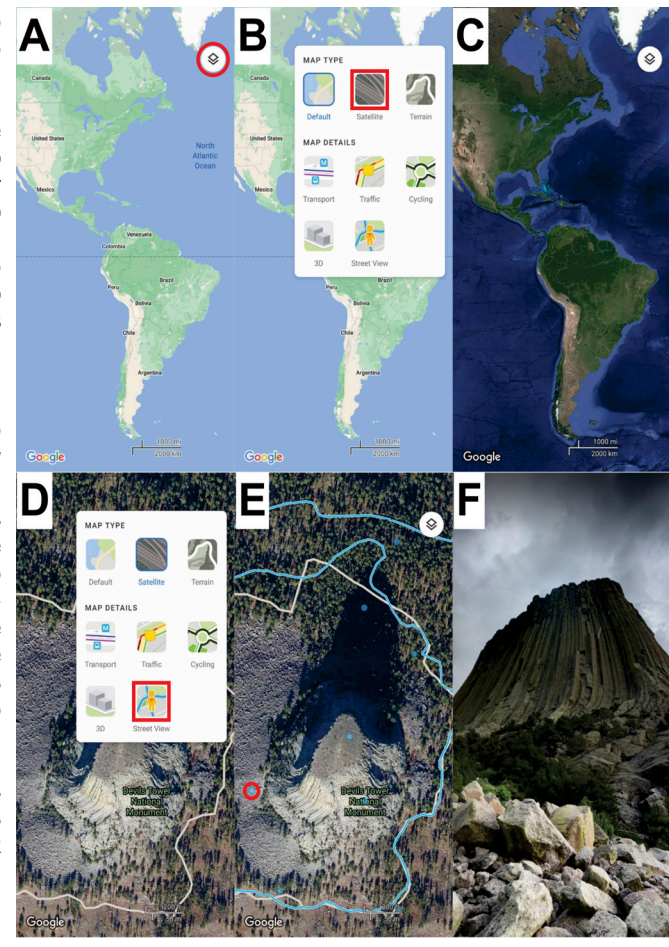

este tipo de visualização são destacadas por marcações azuis claras (Fig. 1E). Quando estas marcações são em linhas contínuas, comumente acompanhando ruas ou estradas, são imagens oficiais obtidas pela Google. Já as marcações em pontos isolados muitas vezes são contribuições de usuários, como turistas, viajantes ou aventureiros. Para acessar estas imagens, basta clicar no ponto que deseja. Esse tipo de visualização (Fig. 1F) permite identificar estruturas ígneas, sedimentares, geomorfológicas, dentre diversos outros tipos de feições.

#### **Google Earth**

O aplicativo Google Earth permite uma visualização 3D do globo terrestre (Fig. 2A), diferente do Google Maps que apresenta uma projeção Mercator (porém, desde 2018, a versão desktop disponibiliza também a opção de visualização 3D). Além da visualização de imagens de satélite e do Street View (Fig. 2A, marcação amarela) que o Maps já apresenta, o Earth possui outras ferramentas, como a de medir distâncias (Fig. 2A, marcação verde) e diferentes camadas (Fig. 2A, marcação vermelha). Ao se aproximar do solo, o Google Earth disponibiliza uma opção de visualização 3D (Fig. 2B) na qual é possível identificar e caracterizar diferentes relevos (Fig. 2C). A opção Voyager (Fig. visualization are highlighted by light blue markings (Fig. 1E). When these marks are continuous lines, usually following streets or roads, they are official images obtained by Google. On the other hand, the isolated points are often contributions from users, such as tourists, travelers or adventurers. To access these images, just click on the desired site. This type of visualization (Fig. 1F) allows the identification of igneous, sedimentary, and geomorphological structures, among several other types of features.

#### **Google Earth**

The Google Earth application allows a 3D view of the terrestrial globe (Fig. 2A), different from Google Maps, which features a Mercator projection (however, since 2018, the desktop version also offers the option of 3D viewing). In addition to satellite image visualization and Street View (Fig. 2A, yellow circle) that Maps already has, Earth has other tools, such as measuring distances (Fig. 2A, green circle) and different layers (Fig. 2A, red circle). When approaching the ground, Google Earth offers a 3D viewing option (Fig. 2B) in which it is possible to identify and characterize different reliefs (Fig. 2C).

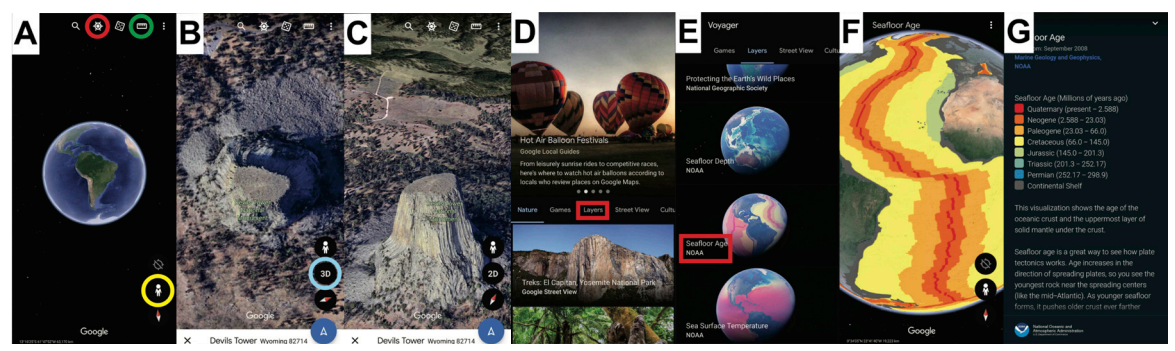

- Figura 2. Tutorial de como utilizar o aplicativo Google Earth como ferramenta de ensino de Geociências. A) Tela inicial do aplicativo. O circulo vermelho mostra onde clicar para acessar a aba Voyager. A marcação verde mostra onde clicar para utilizar a ferramenta de medida de distâncias. O botão destacado em amarelo mostra onde clicar para acessar o modo Street View. B) Visualização do Devils Tower Nacional Monument nos Estados Unidos. Marcação em azul mostra onde clicar apara visualizar o terreno em 3D. C) Visualização em 3D do local mostrado no quadro anterior. D) Tela inicial da aba Voyager. O retângulo vermelho mostra onde clicar para acessar as camadas. E) Aba de camadas do Voyager. Quadrado vermelho mostra qual camada foi selecionada para mostra o exemplo do próximo quadro. F) Visualização após selecionar a camada "Seafloor Age" no Voyager. G) Legenda da camada "Seafloor Age"
- Figure 2. Tutorial on how to use the Google Earth application as a Geoscience teaching tool. A) Home screen of the app. The red circle shows where to click to access the Voyager tab. The green mark shows where to click to use the distance measurement tool. The yellow highlighted button shows where to click to access Street View mode. B) Visualization of the Devils Tower Nacional Monument in the United States. Blue marking shows where to click to view the terrain in 3D. C) 3D visualization of the location shown in the previous table. D) Voyager tab home screen. The red rectangle shows where to click to access the layers. E) Voyager layer tab. Red square shows which layer was selected to show the example of the next frame. F) Preview after selecting the "Seafloor Age" layer in Voyager. G) Caption of the "Seafloor Age" layer

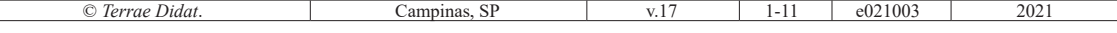

2A, marcação vermelha) mostra diversas ferramentas educacionais sobre natureza, jogos, cultura, viagens, dentre outros (Fig. 2D). A aba de camadas (Fig. 2E) é a mais interessante para ser utilizada no ensino de Geociências. Nela existe, por exemplo, uma camada disponibilizada pela NASA que mostra a idade do assoalho oceânico (Fig. 2F) com legenda e informações (Fig. 2G) sobre como estes dados contribuem para o entendimento da tectônica de placas.

# **Exemplos**

São inúmeras as possibilidades de utilização do Google Maps e Earth no ensino de Geociências. Aqui são apresentados alguns exemplos de utilização no ensino sobre placas tectônicas (Figs. 3 e 4), vulcões (Fig. 5) e estruturas ígneas, sedimentares, dúcteis e rúpteis (Fig. 6), mas incentiva-se o leitor a buscar por novos exemplos e aplicações.

## **Limites de placas tectônicas**

Os limites de placas tectônicas são perceptíveis no Google Maps por diferenças de cores e texturas (Figs. 3 e 4).

#### **Limite Convergente oceânico-continental**

Em zonas de subducção entre limites oceânico e continental, como o contato das placas de Nazca e Sul-Americana que forma a Cordilheira dos Andes (Fig. 3A e B), é possível observar a trincheira formada entre as placas por uma coloração mais escura, dando a percepção de profundidade.

#### **Limite Convergente continental**

O contato convergente entre margens continentais, como ocorre entre as placas Indiana e Eurasiática que formam a Cordilheira do Himalaia (Fig. 3C e D), resulta em cadeias de montanhas que, nas imagens de satélite do Google Maps, apresentam textura rugosa. Além disto, a cadeia de montanhas serve como uma barreira para umidade, que afeta o clima dos dois lados da mesma. Esta variação é perceptível no aplicativo, já que de um lado da cordilheira o continente tem uma coloração mais esverdeada e do outro mais amarelada.

#### **Limite Convergente oceânico**

Quando há subducção entre duas margens oceânicas, como entre as placas Sul-Americana e Caribenha (Fig. 3E e F), assim como no limite The Voyager option (Fig. 2A, red circle) shows several educational tools for nature, games, culture, travel, among others (Fig. 2D). The layers tab (Fig. 2E) is the most interesting to be used in teaching Geosciences. With it, for example, there is a layer provided by NASA that shows the age of the ocean floor (Fig. 2F) with caption and information (Fig. 2G) on how these data contribute to the understanding of plate tectonics.

# **Examples**

There are countless possibilities for using Google Maps and Earth to teach Geosciences. Here are some examples of use in teaching about tectonic plates (Figs. 3 and 4), volcanoes (Fig. 5) and igneous, sedimentary, ductile and brittle structures (Fig. 6), but the reader is encouraged to look for new examples and applications.

## **Tectonic plate boundaries**

The limits of tectonic plates are noticeable on Google Maps due to differences in colors and textures (Figs. 3 and 4).

#### **Oceanic-continental convergent boundary**

In subduction zones between ocean and continental limits, such as the contact between the Nazca and South American plates that form the Andes Mountains (Fig. 3A and B), it is possible to observe the trench formed between the plates by a darker color, giving the perception of depth.

## **Continental convergent boundary**

The convergent limit between continental margins, as occurs between the Indian and Eurasian plates that form the Himalayan Cordillera (Fig. 3C and D), results in mountain ranges that, in the satellite images from Google Maps, present rough texture. In addition, the mountain range serves as a moisture barrier, which affects the climate on both sides. This variation is noticeable in the application, since one side of the mountain range the continent has a more greenish color and on the other side it is more yellow.

## **Oceanic convergent boundary**

When there is subduction between two oceanic margins, as between the South American and Caribbean plates (Fig. 3E and F), as well as in the

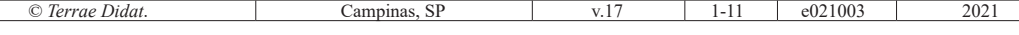

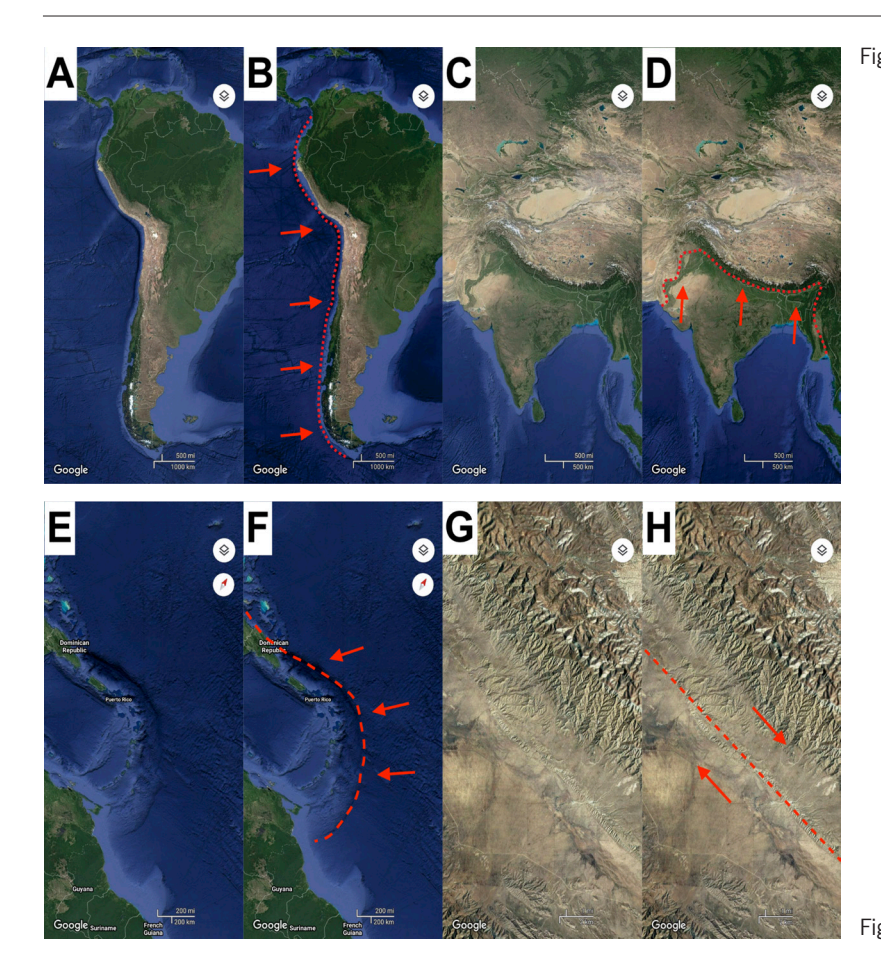

- Figura 4. Continuação dos exemplos de como utilizar o Google Maps no ensino sobre placas tectônicas. A) Contato divergente entre limites oceânicos. B) Contato entre placas Sul-Americana e Africana marcado de vermelho. Setas indicam o sentido do movimento de cada placa. C) Contato divergente entre limites continentais. D) Local aproximado de ruptura da Placa Africana. Setas indicam o sentido do movimento de cada parte da placa
- Figure 4. Another example of how to use Google Maps in teaching about tectonic plates. A) Divergent limit between ocean boundaries. B) Limit between South American and African plates marked in red. Arrows indicate the direction of movement for each plate. C) Divergent limit between continental boundaries. D) Approximate rupture location of the African Plate. Arrows indicate the direction of movement of each part of the plate

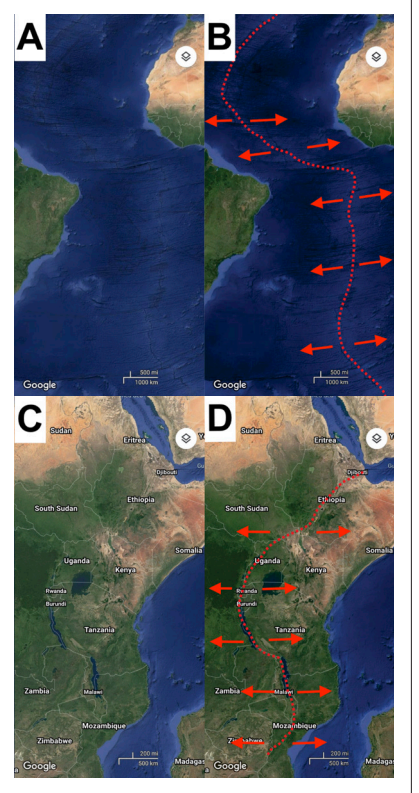

- Figura 3. Exemplos de como utilizar o Google Maps no ensino sobre placas tectônicas. A) Contato convergente entre limites oceânico e continental. B) Contato entre placas de Nazca e Sul-Americana marcado de vermelho. Setas indicam o sentido do movimento da placa subductada. C) Contato convergente entre limites continentais. D) Contato entre placas Indiana e Euroasiática marcado de vermelho. Setas indicam o sentido do movimento da Placa Indiana. E) Contato convergente entre limites oceânicos. F) Contato entre placas Caribenha e Sul-Americana marcados de vermelho. Setas indicam o sentido do movimento da placa subductada. G) Contato transformante de placas. H) Contato entre placas do Pacífico e Norte-Americana marcado de vermelho. Setas indicam o sentido do movimento de cada placa
- Figure 3. Examples of how to use Google Maps to teach tectonic plates. A) Convergent limit between ocean and continental boundaries. B) Limit between Nazca and South American plates marked in red. Arrows indicate the movement direction of the subducted plate. C) Convergent limit between continental boundaries. D) LImit between Indian and Eurasian plates marked in red. Arrows indicate the direction of movement of the Indian Plate. E) Convergent limit between ocean boundaries. F) Limit between Caribbean and South American plates marked in red. Arrows indicate the direction of movement of the subducted plate. G) Transform plate boundary. H) Limit between Pacific and North American plates marked in red. Arrows indicate the direction of movement of each plate

© *Terrae Didat*. Campinas, SP v.17 1-11 e021003 2021

oceânico-continental a trincheira é perceptível também pela variação de cor, dando a noção de profundidade.

## **Limite Transformante**

As linhas que definem os limites transformantes, como no clássico exemplo da Falha de Santo André nos Estados Unidos (Fig. G e H), aparecem nitidamente nas imagens de satélite, assim como os rejeitos das falhas.

## **Limite Divergente oceânico**

As dorsais mesoatlânticas (Fig. 4A e B), atual exemplo de divergência entre placas oceânicas, são visíveis nas imagens do Google Maps por ter uma coloração mais clara em relação ao restante do oceano e ser cortada perpendicularmente por falhas transcorrentes, que aparecem como estrias nas imagens.

## **Limite Divergente continental**

O Rifte Africano Oriental (Fig. 4C e D) é um exemplo de uma placa que está em processo de fragmentação. Nas imagens de satélite é possível observar resultados do rifteamento, como a ocorrência de lagos e outras estruturas.

## **Vulcões**

Nas imagens de satélite do Google Maps é possível reconhecer vulcões (Fig. 5) pelo formato circular, presença da cratera e, algumas vezes, por terem geleiras no topo. Usando a visualização 3D do Google Earth, é possível ainda diferenciar diferentes tipos de vulcões, como descrito nos tópicos a seguir.

## **Vulcão escudo**

Os vulcões escudos, como o Mauna Loa no Hawaii, são identificados no Google Maps (Fig. 5A) pelo grande diâmetro com formato não tão circular quanto outros vulcões. Na visualização 3D do Google Earth (Fig. 5B), quase não apresentam relevo aparente, o que ajuda na caracterização desse tipo de vulcão.

## **Caldeira vulcânica**

Nas imagens de satélite do Google Maps as caldeiras vulcânicas (Fig. 5C), como a que ocorre a Ilha Fernandina em Galápagos, são identificadas pelos diâmetros das caldeiras, que são maiores que as crateras, e pela presença de lagos dentro dela. Na visualização 3D no Earth (Fig. 5D) é possível ter uma noção da profundidade da caldeira.

oceanic-continental boundary, the trench is also noticeable by the color variation, giving the notion of depth.

## **Transform boundary**

The lines that define the transform boundary, as in the classic example of the San Andreas Fault in the United States (Fig. G and H), appear clearly in the satellite images, as well as the fault displacement.

## **Oceanic divergent boundary**

The Mid-Atlantic Ridge (Fig. 4A and B), a current example of divergence between oceanic plates, are visible on Google Maps images because they present a lighter color in relation to the rest of the ocean and are perpendicularly crossed by transform faults, which appear as stretch marks in the images.

## **Continental divergent boundary**

The East African Rift (Fig. 4C and D) is an example of a plate that is in the process of fragmentation. In the satellite images it is possible to observe results of the rifting as the occurrence of lakes and other structures.

## **Volcanoes**

In the Google Maps satellite images, it is possible to recognize volcanoes (Fig. 5) by their circular shape, the presence of the crater and, sometimes, because they have glaciers at the top. Using the 3D view of Google Earth, it is possible to differentiate different types of volcanoes, as described in the following topics.

## **Shield volcano**

Shield volcanoes, such as Mauna Loa in Hawaii, are identified on Google Maps (Fig. 5A) by their large diameter, with a shape not as circular as other volcanoes. In the 3D view of Earth (Fig. 5B), there is almost no apparent relief, which helps in the characterization of this type of volcano.

## **Volcanic caldera**

© *Terrae Didat*. Campinas, SP v.17 1-11 e021003 2021 In the satellite images of Google Maps, the volcanic calderas (Fig. 5C), such as the one that occurs in the Fernandina Island in Galápagos, are identified by the diameters of the caldera, which are larger than the craters, and by the presence of lakes inside. In the 3D view on Earth (Fig. 5D) it is possible to get a sense of the depth of the caldera.

#### **Domo vulcânico**

Os domos vulcânicos, como o Chaitén no Chile, no Google Maps (Fig. 5E) aparentam ser simples picos, por não possuírem cratera. A altitude e a morfologia quase circular são aparentes nas imagens 3D do Google Earth (Fig. 5F).

#### **Volcanic dome**

Volcanic domes, such as Chaitén in Chile, on Google Maps (Fig. 5E) appear to be simple peaks, since they do not have a crater. The altitude and the almost circular morphology are apparent in the 3D images of Google Earth (Fig. 5F).

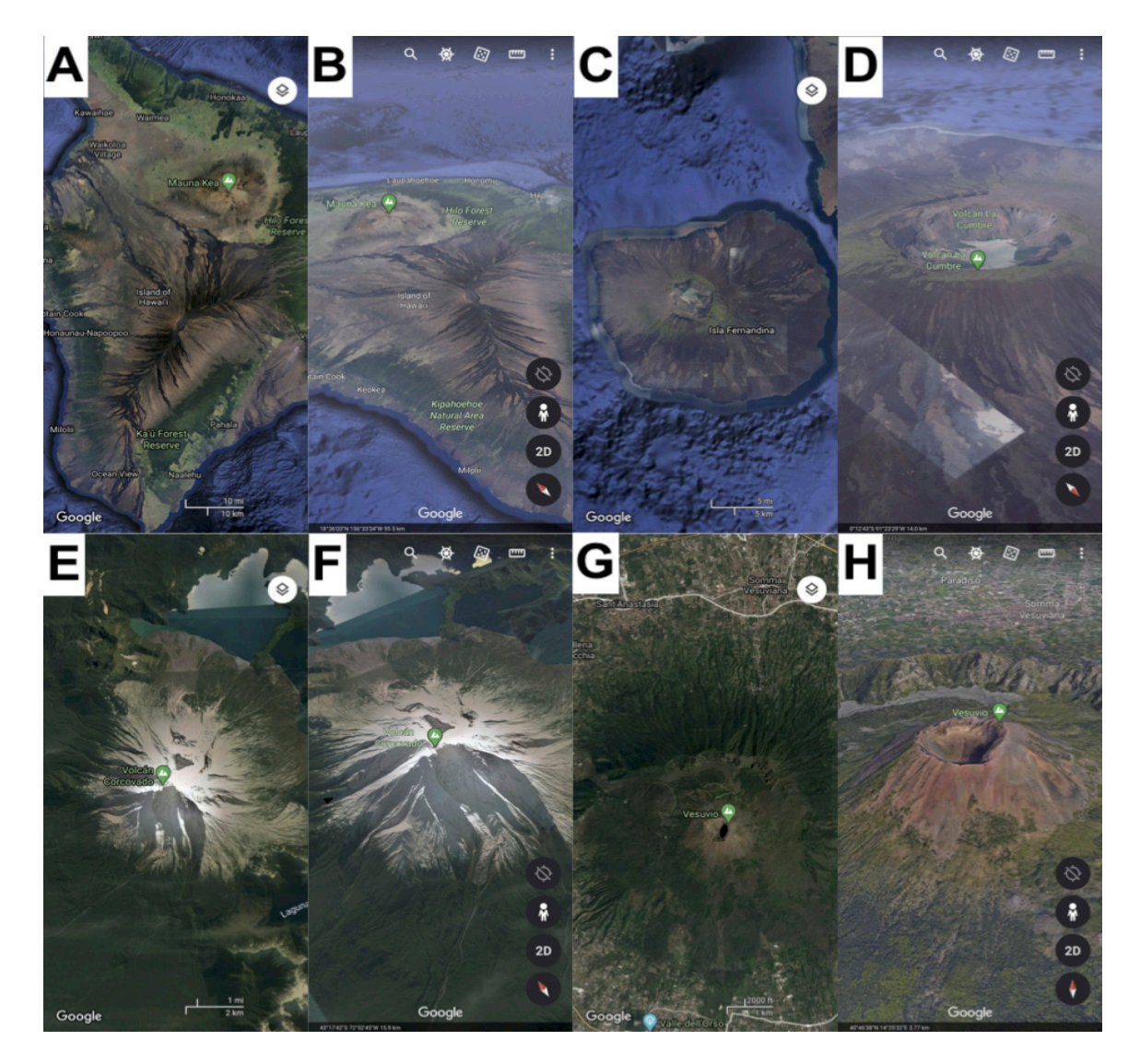

- Figura 5. Exemplos de utilização do Google Maps e Earth no ensino sobre vulcões. A) Exemplo de vulcão escudo, Mauna Loa (Hawaii) no Maps. B) Mesmo exemplo anterior na visualização 3D do Google Earth. C) Exemplo de caldeira vulcânica, Ilha Fernandina (Galápagos) no Google Maps. D) Mesmo exemplo anterior na visualização 3D do Google Earth. E) Exemplo de Domo Vulcânico, Chaitén (Chile) no Maps. F) Mesmo exemplo anterior na visualização 3D do Google Earth. G) Exemplo de vulcão composto, Vesúvio (Itália) no Google Maps. H) Mesmo exemplo anterior na visualização 3D do Google Earth
- Figure 5. Examples of using Google Maps and Earth to teach volcanoes. A) Example of a shield volcano, Mauna Loa (Hawaii) on Maps. B) Same example as the previous, in 3D view of Earth. C) Example of volcanic caldera, Fernandina Island (Galápagos) on Maps. D) Same example as the previous, in 3D view of Earth. E) Example of Volcanic Dome, Chaitén (Chile) on Maps. F) Same example as the previous, in 3D view of Earth. G) Example of a compound volcano, Vesuvius (Italy) on Maps. H) Same example as the previous, in 3D view of Earth

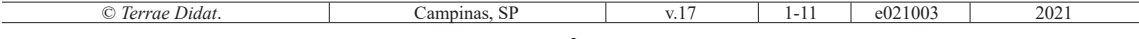

#### **Vulcão composto**

Vulcões compostos, como o Vesúvio na Itália, possuem o tipo de morfologia mais conhecida e por isso são os mais fáceis de identificar no Google Maps e no Earth. Nas imagens de satélite do Maps (Fig. 5G) é possível ver a cratera e o formato circular do edifício vulcânico. Na visualização 3D é possível ter uma noção da altitude do vulcão e da profundidade da cratera (Fig. 5H).

## **Estruturas**

Diversos são os exemplos de estruturas sedimentares (Fig. 6A), ígneas (Fig. 6B), rúpteis (Fig. 6C) e dúcteis (Fig. 6D) que existem no planeta. Algumas destas estruturas são visíveis pelas imagens de satélite (Fig. 6A e C) e outras pelas imagens 360º do Street View (Fig. 6B e D). No Parque Nacional do Zion (EUA) é possível observar estratificações cruzadas nas imagens de satélite (Fig. 6A). Há uma caverna no Reino Unido, chamada Fingal's Cave, que possui diversas fotografias 360º disponíveis no Maps onde é possível observar disjunções colunares (Fig. 6B). O Grande Dique do Zimbábue é um ótimo exemplo de estrutura ígnea e rúptil que é visível por imagens de satélite (Fig. 6C). Apesar de ter nome de dique, é um lopólito com fraturas

#### **Composite volcano**

Composite volcanoes, such as Vesuvius in Italy, present the most well-known type of morphology and are therefore the easiest to identify on Google Maps and Earth. On Maps satellite images (Fig. 5G) it is possible to see the crater and the circular shape of the volcanic body. In the 3D view, it is possible to get a sense of the volcano's altitude and the depth of the crater (Fig. 5H).

## **Structures**

There are several examples of sedimentary (Fig. 6A), igneous (Fig. 6B), brittle (Fig. 6C) and ductile (Fig. 6D) structures that exist on the planet. Some of these structures are visible from satellite images (Fig. 6A and C) and others from 360º Street View images (Fig. 6B and D). In the Zion National Park (USA), it is possible to observe cross-stratifications in the satellite images (Fig. 6A). There is a cave in the United Kingdom, called Fingal's Cave, which has several 360º photographs available on Maps, where it is possible to observe columnar jointing (Fig. 6B). The Great Dyke of Zimbabwe is a great example of an igneous and brittle structure that is visible on satellite images (Fig. 6C). Despite having a dike name, it is a lopolith with dextral faults.

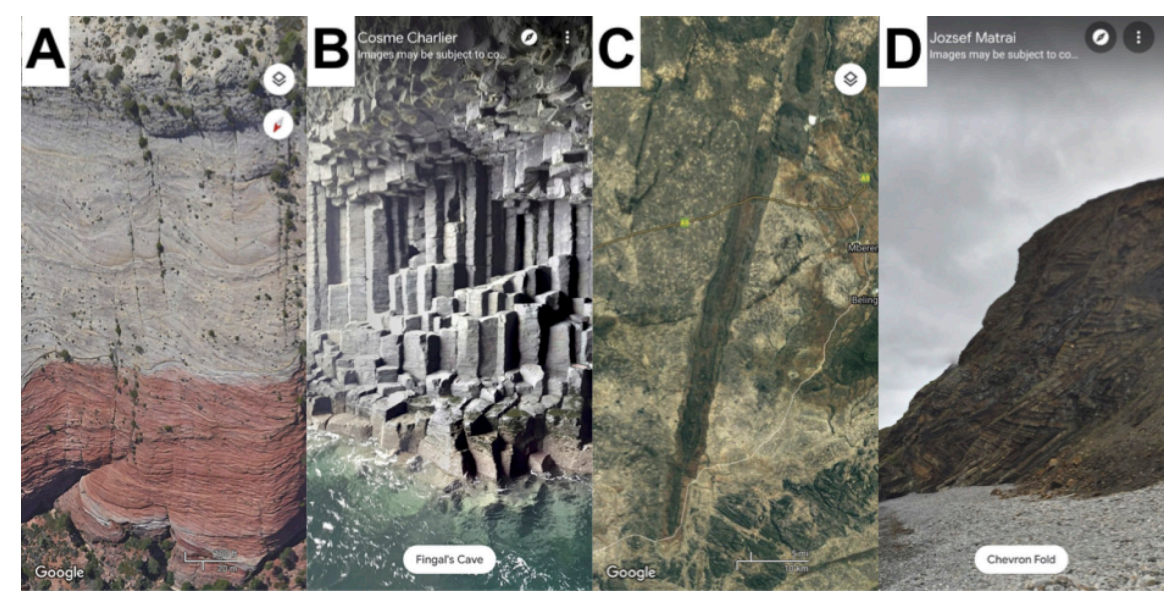

Figura 6. Exemplos de utilização do Google Maps no ensino sobre estruturas geológicas. A) Imagem de satélite de estratificações cruzadas no Zion National Park (EUA). B) Imagem do Street View de disjunções colunares na Caverna Fingal (UK). C) Imagem de satélite do Grande Dique do Zimbábue. D) Imagem do Street View de dobras Chevron em Millook Heaven (UK).

Figure 6. Examples of using Google Maps to teach geological structures. A) Satellite image of cross-bedding in Zion National Park (USA). B) Street View image of columnar disjunctions in Fingal Cave (UK). C) Satellite image of the Great Dike of Zimbabwe. D) Street View image of Chevron folds in Millook Heaven (UK).

© *Terrae Didat*. Campinas, SP v.17 1-11 e021003 2021

dextrais. Por fim, um ótimo exemplo de estrutura dúctil visível no Street view são as dobras em chevron em Millook Heaven no Reino Unido.

# **Conclusão**

O Google Maps e o Google Earth são ferramentas de ensino de Geociências eficazes e acessíveis, que podem ser utilizadas em *smartphones*. As possibilidades de uso dos aplicativos em sala de aula e no ensino informal são inúmeras. Os exemplos aqui citados são básicos, mas recomenda-se que os leitores busquem novas possibilidades de utilização dos aplicativos no ensino e popularização das Geociências.

# **Referências / References**

- Eerola, T. (1994). Problemas da divulgação e popularização de Geociências no Brasil. *Revista Brasileira de Geociência*s, 24(3), 160-163. doi: [10.25249/0375-](https://doi.org/10.25249/0375-7536.1994160163) [7536.1994160163.](https://doi.org/10.25249/0375-7536.1994160163)
- Germano, M. G., & Kulesza, W. A. (2007). Popularização da Ciência: uma revisão conceitual. *Caderno Brasileiro de Ensino de Física*, *24*(1), 7-25. doi: [htt](https://doi.org/10.5007/%25x )[ps://doi.org/10.5007/%25x](https://doi.org/10.5007/%25x )
- Lévy-Leblond, J. M. (1992). About misunderstandings about misunderstandings. *Public Understanding of Science*, *1*(1), 17-21. doi: [10.1088/0963-](https://doi.org/10.1088/0963-6625/1/1/004) [6625/1/1/004](https://doi.org/10.1088/0963-6625/1/1/004).
- Martinez, E. (1997). La piramide de la popularización de la ciencia y la tecnología. In: Martinez, E., & Florez, J. (1997). *La popularización de la ciencia y la tecnología.* México: FCE-Unesco-Red-POP FCE, 1(1), 9-16.
- Mora, A. M. S. (1998) *La divulgación de la ciencia como literatura*. México: Universidad Autónoma de México.
- Motta-Roth, D. (2009). A popularização da Ciência como prática social e discursiva. In: Motta-Roth, D., & Giering, M. E. (2009). Santa Maria: LA-BLER-PPGL/UFSM. *Discursos de popularização da Ciência*, *1*(1), 130-195.

Finally, a great example of a ductile structure visible in Street view is the chevron folds in Millook Heaven in the United Kingdom.

# **Conclusion**

Google Maps and Google Earth are effective and accessible Geoscience teaching tools, as they can be used on smartphones. The possibilities for using these applications in the classroom and in informal education are countless. The examples mentioned here are basic, but it is recommended that readers search for new possibilities of using the application in the teaching and popularization of Geosciences.

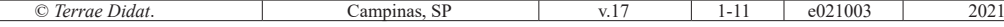